## **Manueel importeren van uitsluitingscodes in Meet Manager**

Uitsluitingscodes zitten in de VZF-template, maar als er een update is gebeurd en je wedstrijdomgeving is al aangemaakt, moet je dit manueel updaten.

## (1) Menu Instellingen > Dis. Commentaar wijzigen

Instellingen Algemeen Inschrijvinger Leeftijdscategorieën wijzigen... Zwemslagen wijzigen... Dis. commentaar wijzigen... Catalogi wijzigen... **Rewerk nanina onmaak** 

(2) Je ziet de huidige lijst van uitsluitingscodes. Klik onderaan op [Importeren]

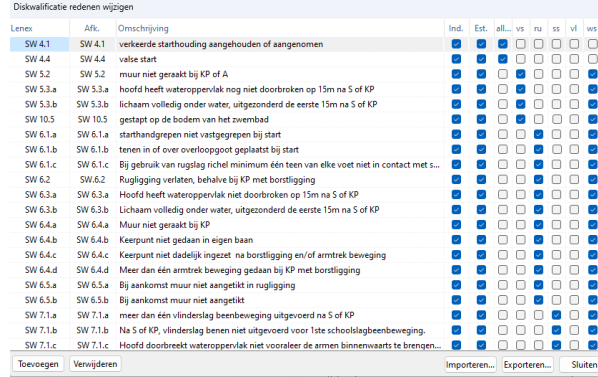

(3) Selecteer het bestand met de nieuwe codes en klik rechts onderaan op [Openen]

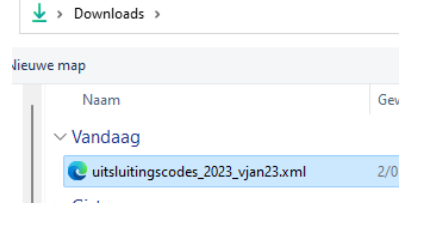

## (4) Huidige lijst compleet

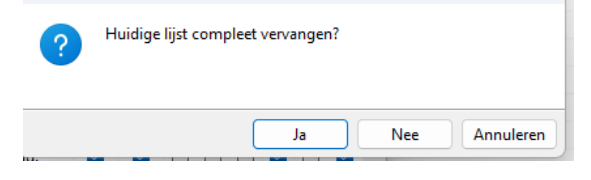

vervangen? Bevestig met [Ja] (5) De update is gebeurd! Controleer helemaal onderaan in de lijst: de versie zou op "2023v2 update 4jan23" moeten staan

> **UPDATE** CODE codes versie 2023v2, update 04jan23